## <u>Компьютерная поддержка темы</u> "Правильные многогранники" Автор: CODALOROBA HACTA Руководитель: Лебедева Т.Т.

# Правильные многогранники

⚪ – это выпуклый многогранник, у которого гранями являются правильные многоугольники и все многогранные углы равны.

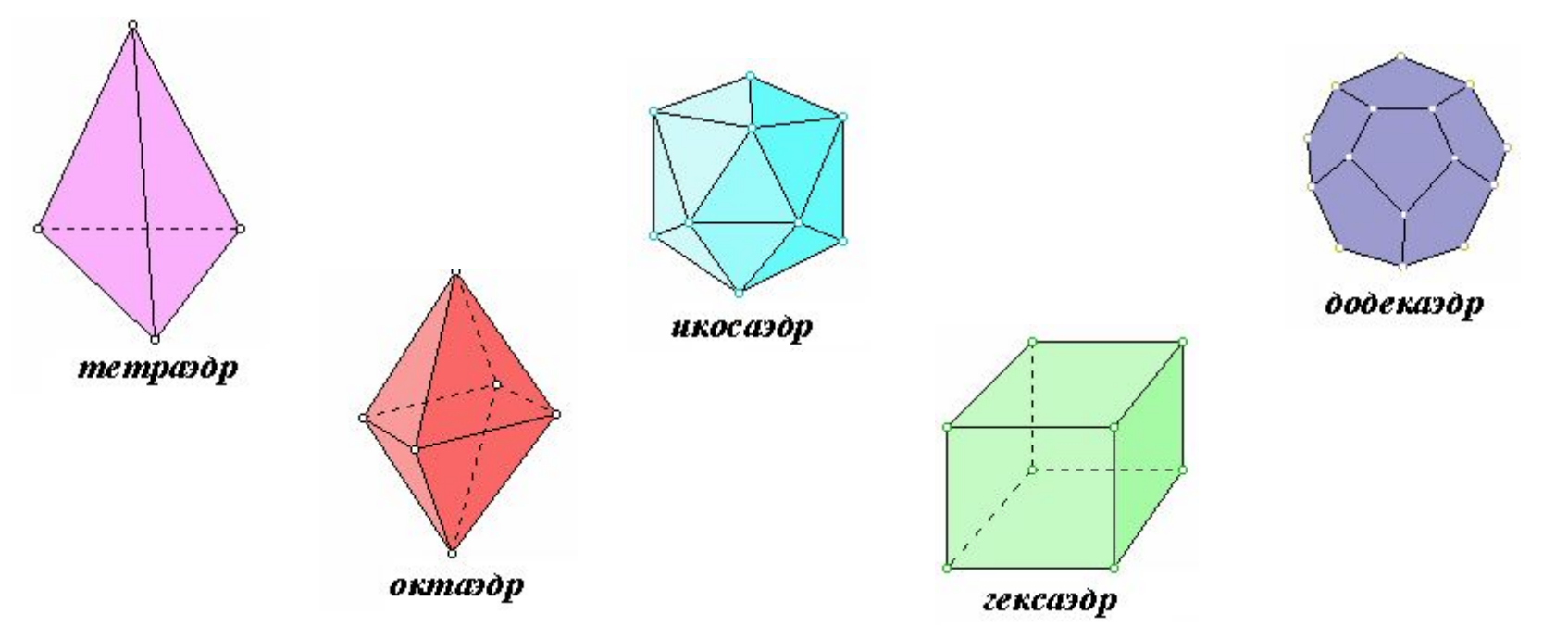

*• –* это выпуклый многогранник, гранями которого является правильные многоугольники (возможно, с разным числом сторон) и все многогранные углы раны.

К полуправильным многогранникам относятся правильные n-угольные призмы, все ребра которых равны, а также так называемые антипризмы. Кроме этих двух бесконечных серий полуправильных многогранников имеется еще 13 полуправильных многогранников, которые впервые открыл и описал Архимед, - это тела Архимеда

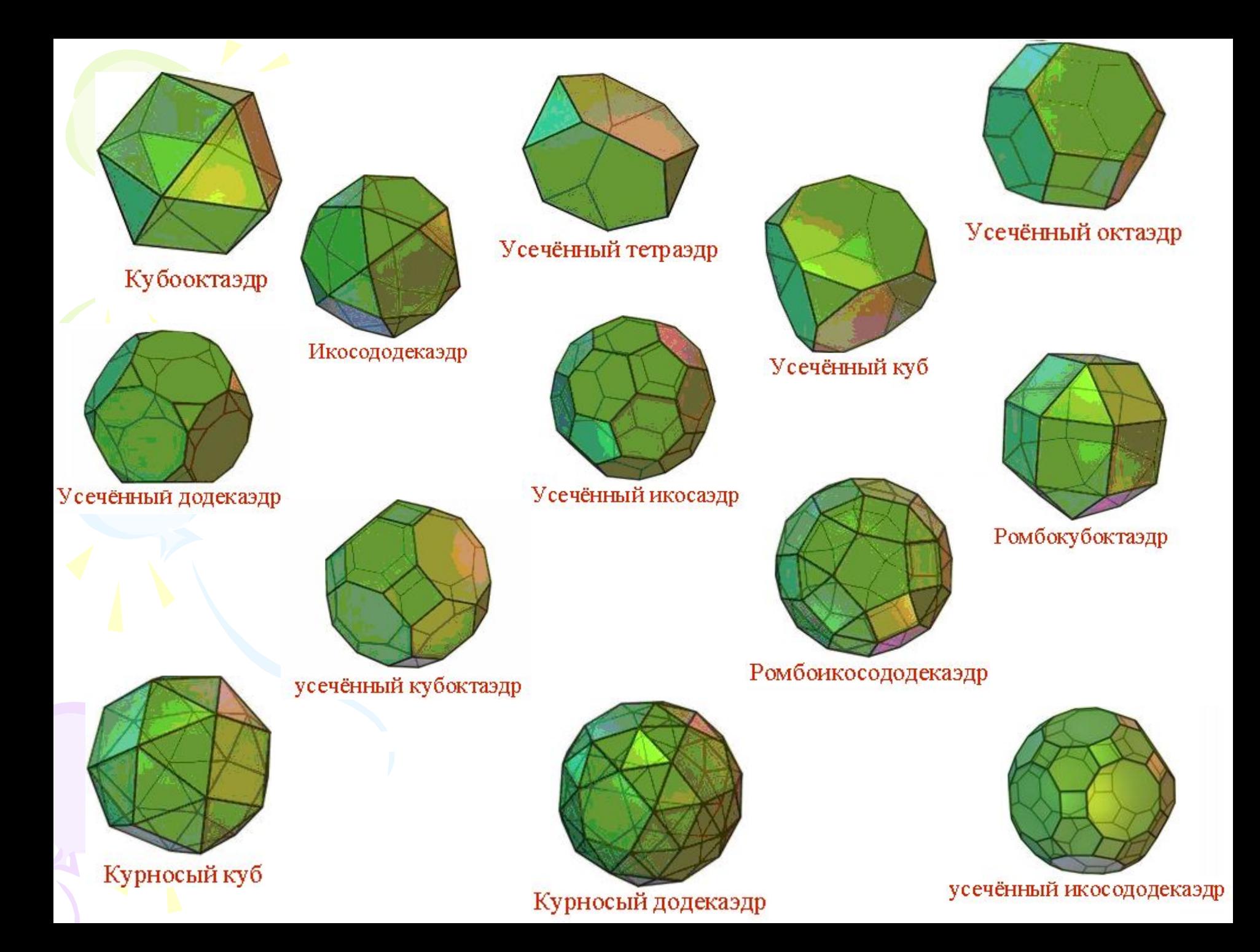

# Теорема Эйлера

 Попытка классификации многогранников привела в 1750 году известнейшего математика Леонарда Эйлера к следующему результату.

*В* - *Р* <sup>+</sup>*Г* = 2

Где В – число вершин, Р – число ребер,

Г – число граней многогранника.

Проверим теорему Эйлера на полуправильных многогранниках. В – Р + Г = 2 Кубооктаэдр: 12 – 24 + 14 = 2 **ПОДХОДИТ** Икосододекаэдр: 30 – 60 + 32 = 2 **ПОДХОДИТ** Курносый додекаэдр: 60-150+92=2 **ПОДХОДИТ**

Вывод: Теорема Эйлера выполняется и для полуправильных многогранников.

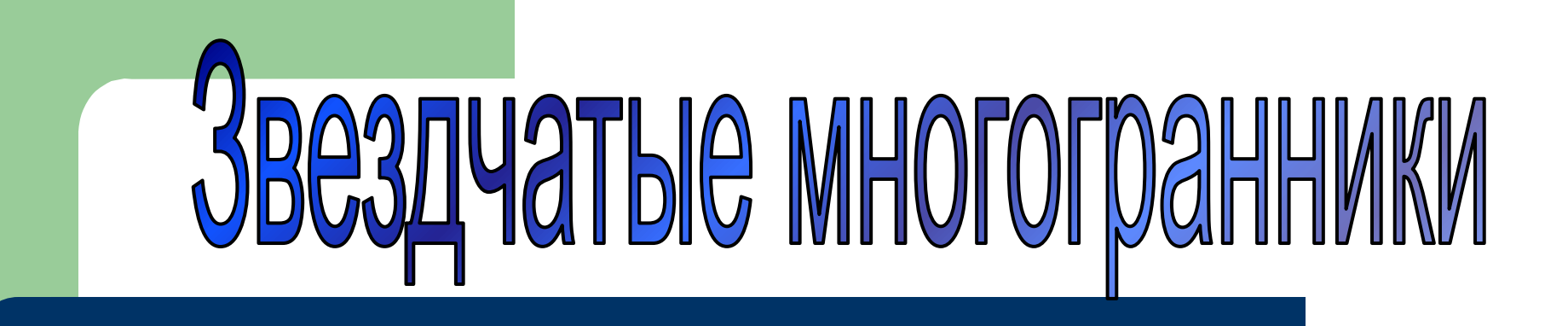

— это правильный невыпуклый многогранник. Они получаются из правильных многогранников продолжением их граней или рёбер.

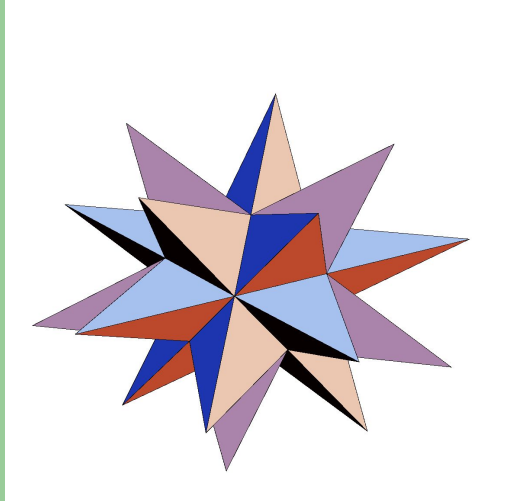

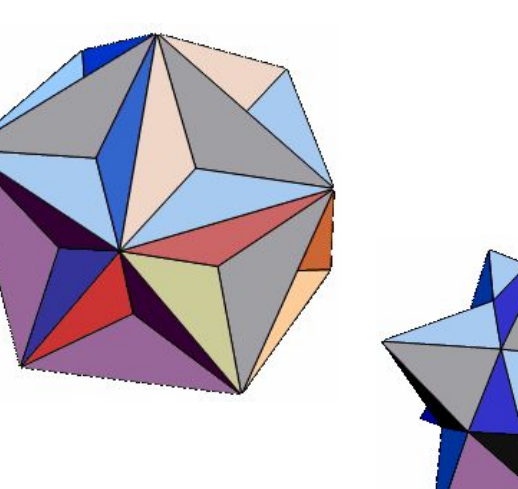

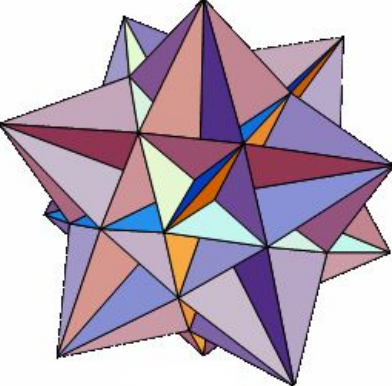

### Применение компьютерной программы

При помощи компью $\psi$ р программы мы $\psi$ можем изображать  $\psi$ правильные многогранники и получать из них полуправильные. Для этого нужно набрать

> <<Graphics `Polyhedra` p = Polyhedron [Dodecahedron] Show [p, Boxed->False]

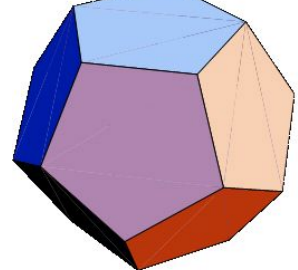

 и мы получим додекаэдр. Если вместо Dodecahedron написать соответственно Tetrahedron, Octahedron, Hexahedron, Icosahedron, то получим изображения тетраэдра, октаэдра, куба и икосаэдра.

В программе «Математика» имеется операция «Truncate», при которой от правильных многогранников отсекаются углы и в результате получаются полуправильные многогранники. Так, например, использование команды

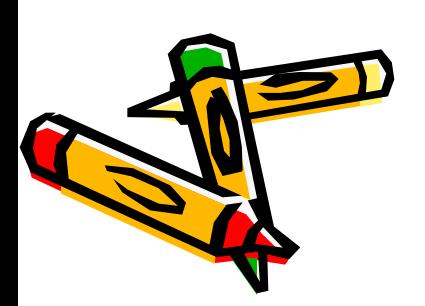

<<Graphics `Polyhedra` p = Polyhedron [Dodecahedron] Show [Truncate[p], Boxed->False] Приводит к усеченному додекаэдру.

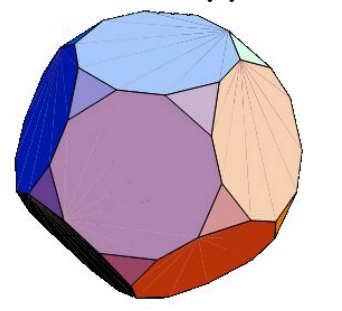

Кроме этого компьютерная программа позволят получать каркасные изображения любого из выбранных вами многогранников.

Каркасное изображение тетраэдра.

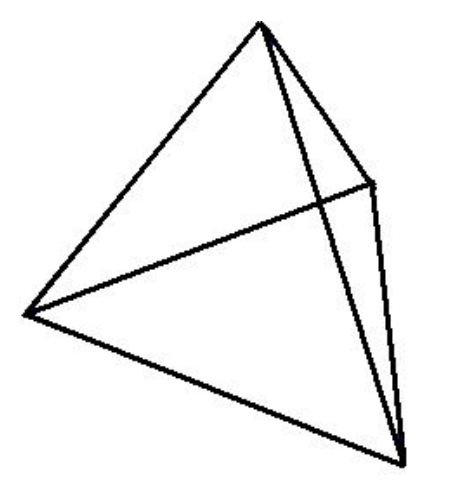

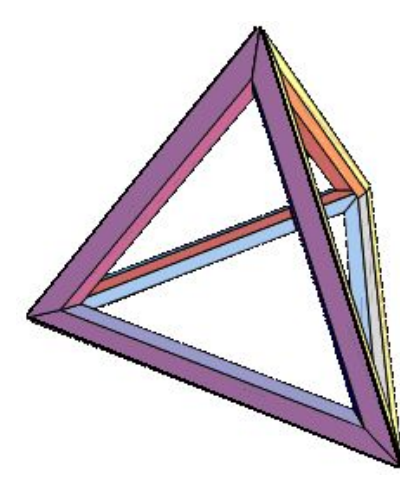

Каркасное изображение икосаэдра.

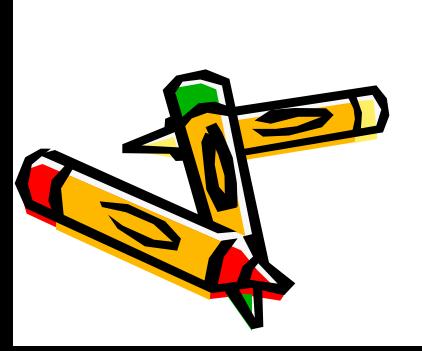

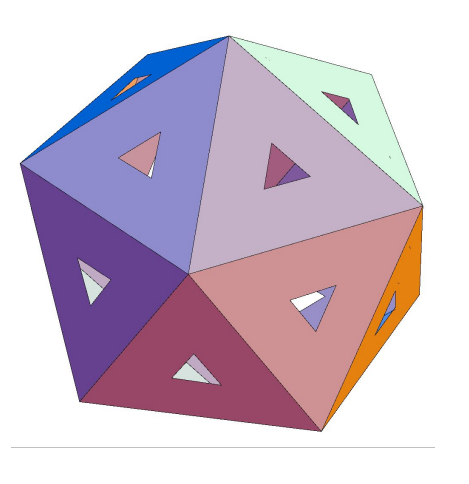

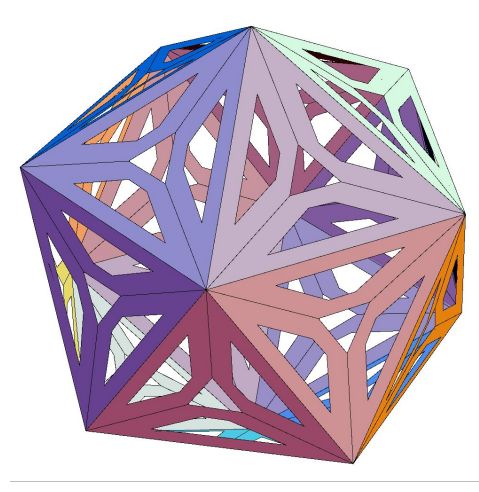

#### Решим задачу по получению звезды Кеплера.

Этот звездчатый многогранник не является правильным. Он был открыт Кеплером и назван «Stella octangula» (Звезда восьмиугольная).

1.Наберем команду: <<Graphics `Polyhedra` p = Polyhedron [Tetrahedron,] Show [p, Boxed->False] Получим изображение тетраэдра.

2.Произведем операцию усечения тетраэдра с коэффициентом 0,5 и получим октаэдр: <<Graphics `Polyhedra` p = Polyhedron [Tetrahedron,] Show [Stellate[p,0,5],Boxed->False]

> 3.Операция двойного усечения: <<Graphics `Polyhedra` p = Polyhedron [Tetrahedron,] Show[Stellate[Stellate[p,0,5]0,5],Boxed->False] Приводит к получению звезды Кеплера.

### Заключение

 Познакомившись с компьютерной программой «Математика» и увидела большие возможности этой программы. Поставленную перед собой цель я выполнила.

 Моя работа является электронным, наглядным пособием для изучения темы «Правильные и полуправильные многогранники». Кроме того я считаю, что использование программы «Математика» возможно и необходимо на уроках математики при изучении различных тем.